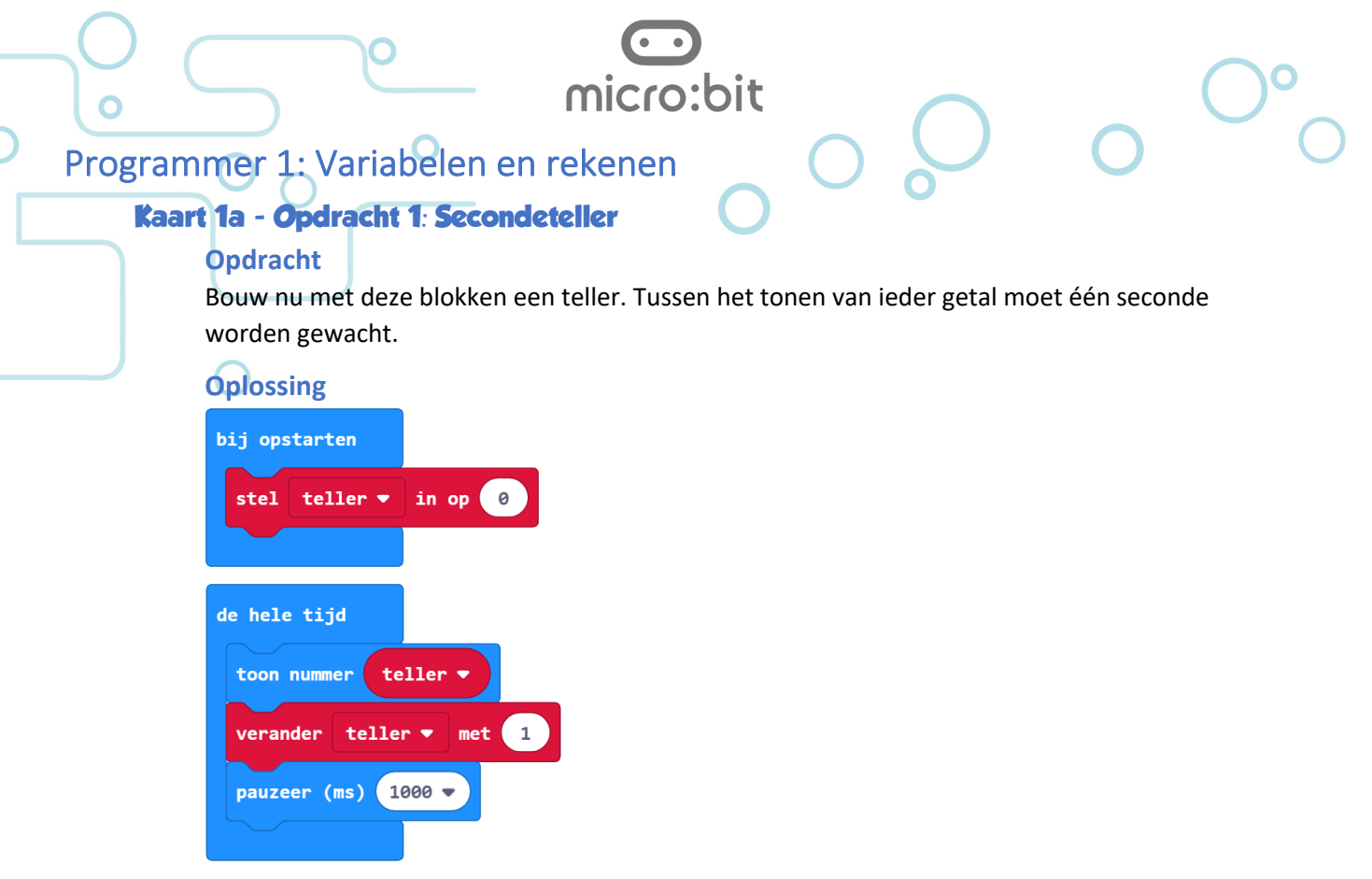

https://makecode.microbit.org/\_Ji5bzg5bgA8d

## **Ik snap het**

Ik kan dit programma zo aanpassen dat het begint te tellen bij 2 en daarna alleen even getallen laat zien (0, 2, 4 etc.)

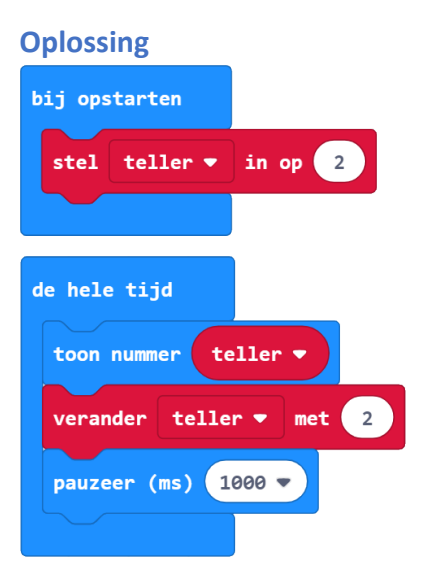

## https://makecode.microbit.org/\_X4AFsT9xKH2A

#### **Ik snap het**

Ik kan vertellen wat er met de naam van de variabelen in het project gebeurt.

## **Antwoord**

Als je de naam van een variabele verandert dan wordt deze verandering in het hele project doorgevoerd.

Docentenhandleiding micro:bit kaarten, v1.1 41 van 74

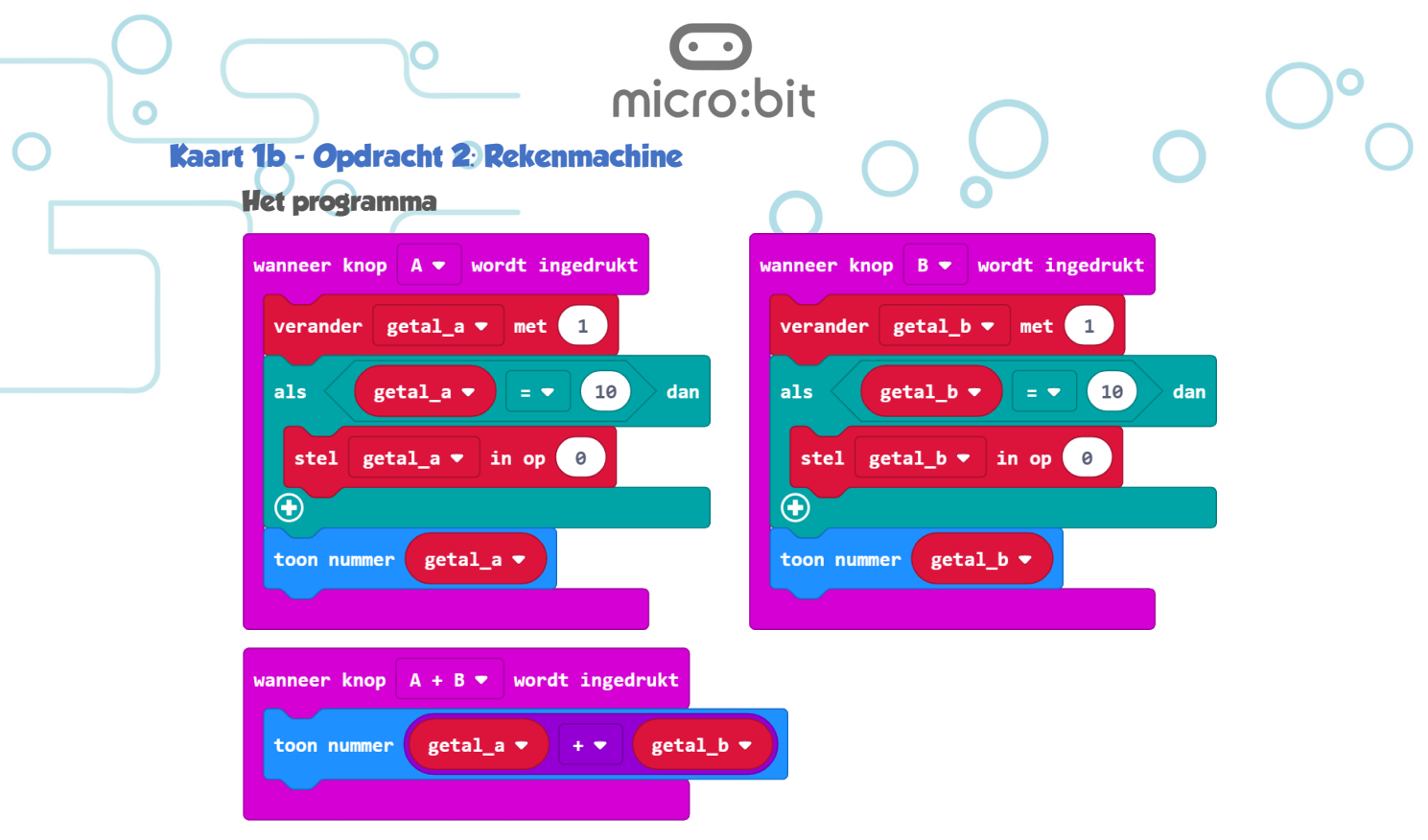

## https://makecode.microbit.org/\_XHkgqEX2pD5o

#### **Achtergrond: Namen van variabelen**

- Als in een programma veel verschillende variabelen worden gebruikt dan is het belangrijk dat leerlingen leren om variabelen een logische naam te geven.
- Voorkom spaties in de namen van variabelen. De JavaScript editor accepteert deze spaties niet.
- De naam van een variabele mag niet met een cijfer beginnen.
- Programmeurs gebruiken bij de namen van variabelen hoofdletters en kleine letters *getal\_a*, zal door veel programmeurs als *getalA* worden geschreven.

#### **Ik snap het 1**

Toen je de code van knop A dupliceerde was de kopie vaag. Waarom?

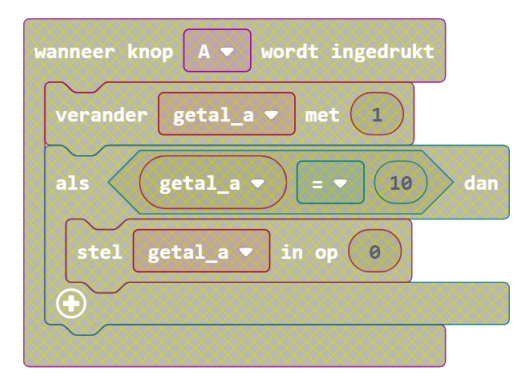

#### **Antwoord**

Er was al een blok *on button A pressed*. Stel dat je twee van deze blokken zou hebben dan weet de micro:bit niet welke code uitgevoerd moet worden als op knop A wordt gedrukt.

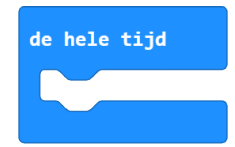

Het blok *de hele tijd* kan je wel vaker in één programma gebruiken.

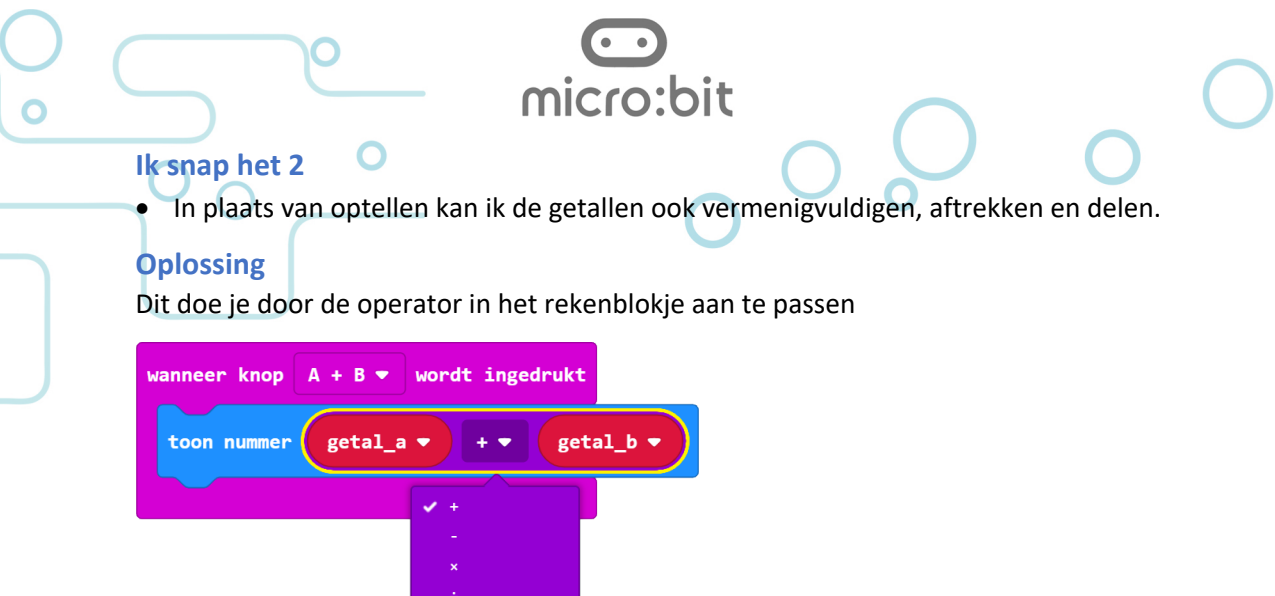

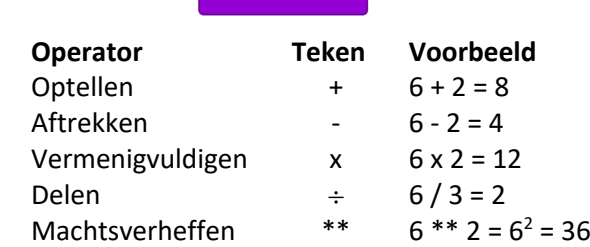

#### **Over machtsverheffen**

Bij machtsverheffen wordt een getal een opgegeven aantal keer met zichzelf vermenigvuldigd. Er zijn verschillende manieren om dit op te schrijven:

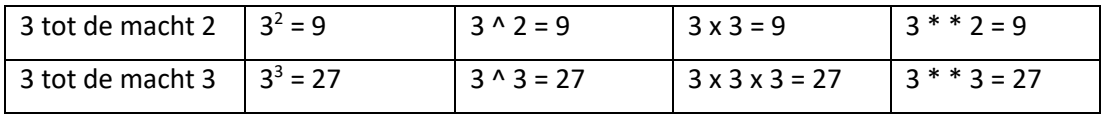

Operator: https://nl.wikipedia.org/wiki/Operator\_(wiskunde)

## **Ik snap het 3**

• Ik kan uiteggen wat dit deel van het programma doet

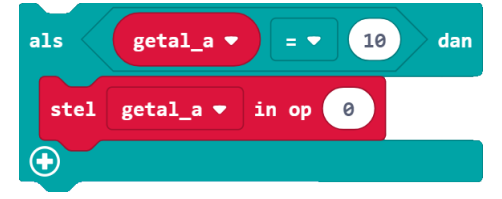

#### **Antwoord**

Dit deel zorgt ervoor dat het hoogste getal dat kan worden ingevoerd 9 is. In dit voorbeeld hebben we hiervoor gekozen om te voorkomen dat de tekst tijdens het invoeren gaat scrollen.

De voorwaarde kan je ook op twee andere manieren opgegeven:

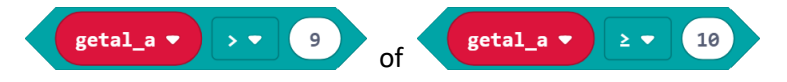

Docentenhandleiding micro:bit kaarten, v1.1 43 van 74

# Programmer 2: Debuggen en algoritmes

# **Kaart 2a - Opdracht 1: Foutje**

# **Ik kan uitleggen …**

… of dit een fout in het algoritme of een syntaxfout is.

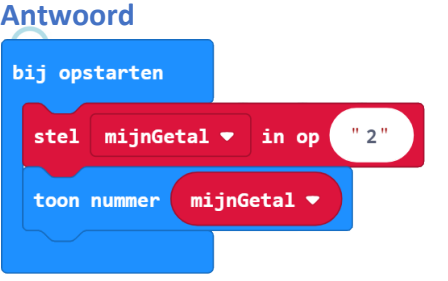

## https://makecode.microbit.org/\_gCHLTC4MWEmm

De variabele *mijnGetal* wordt eerst gevuld met een tekst (string), waarna wordt geprobeerd om deze tekst te laten zien met het blokje *show number*. Dit blokje kan echter alleen overweg met getallen.

micro:bit

#### *Voorbeeld van een fout in het algoritme*

Bij dit programma wordt de tekst "Hallo" niet getoond omdat de blokjes *show string* en *set mijnTekst to* in de verkeerde volgorde staan.

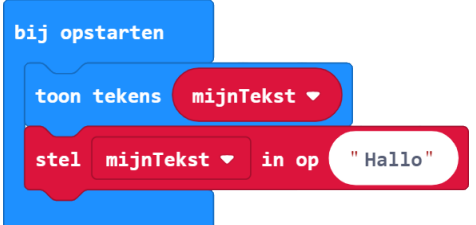

#### https://makecode.microbit.org/\_gpb2P1LpihFu

Over het algemeen kan je het volgende zeggen:

- Bij een *syntaxfout* doet het programma het niet.
- Bij een *fout in het algoritme* doet het programma niet wat de programmeur wilde.

#### **Ik snap het**

... want ik kan het programma op twee manieren aanpassen zodat er wel een *2* op het display komt.

## **Oplossing 1**

Gebruik een het blok *toon tekens* om de inhoud van een variabele van het type String te laten zien

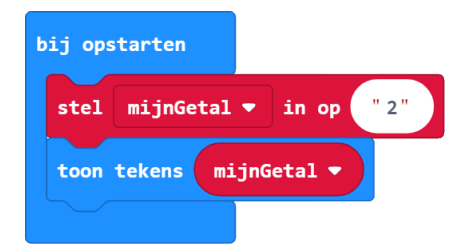

https://makecode.microbit.org/\_Php8Wo2y1ev3

Docentenhandleiding micro:bit kaarten, v1.1 44 van 74

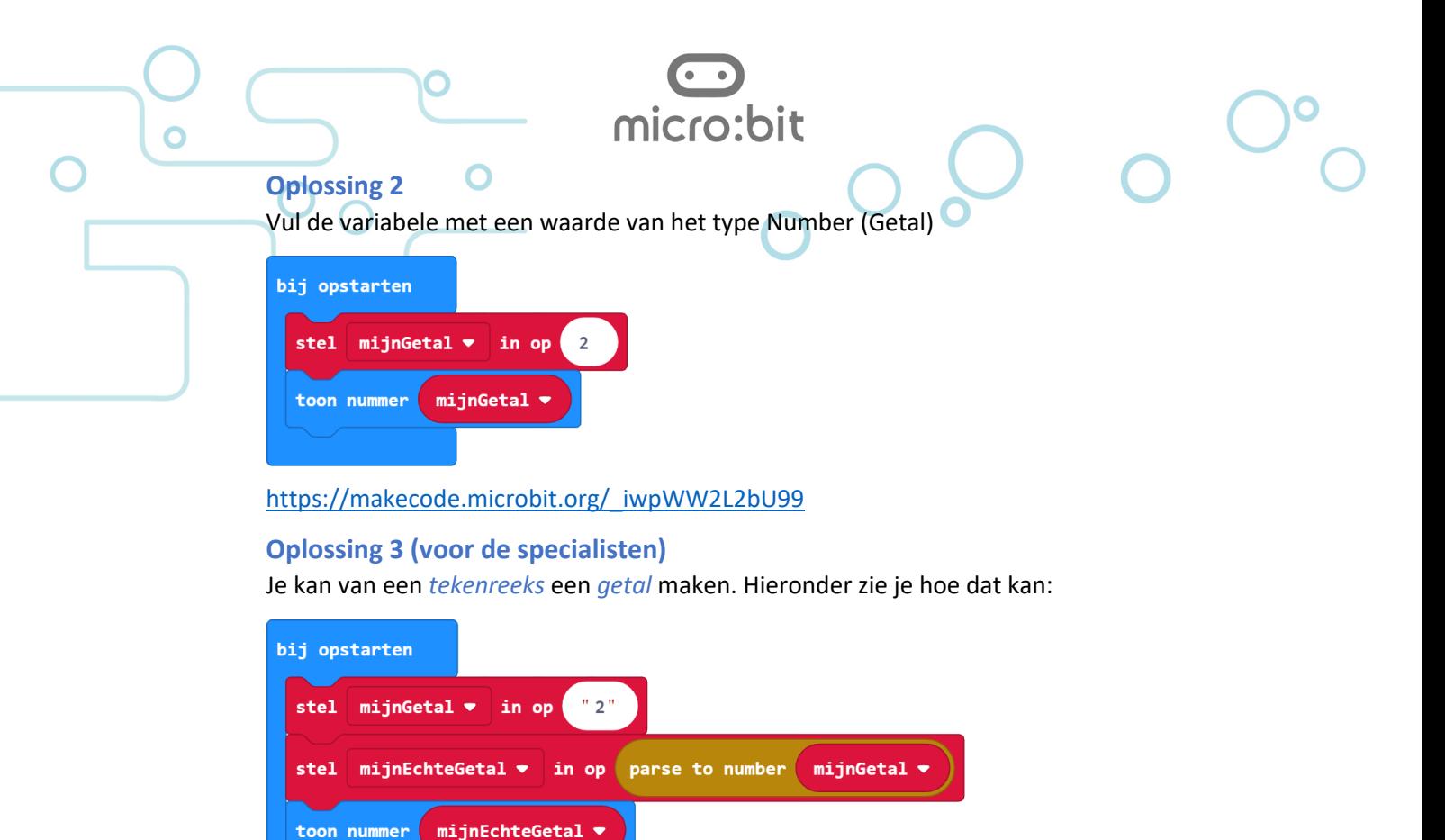

# https://makecode.microbit.org/\_7Df7ijHyXYo5

Als een variabele eenmaal is gevuld met een string of met een getal dan kan je het type niet meer veranderen. Je kan wel een nieuwe variabele (*mijnEchteGetal*) maken en een parse (converteer) blok gebruiken om van de string een getal (zie hieronder) te maken.

# **Kaart 2b - Opdracht 2: Plot erop los**

# **Tip blokje plot x y**

Laat de leerlingen eventueel eerst het blokje *teken x y* ontdekken met dit programma.

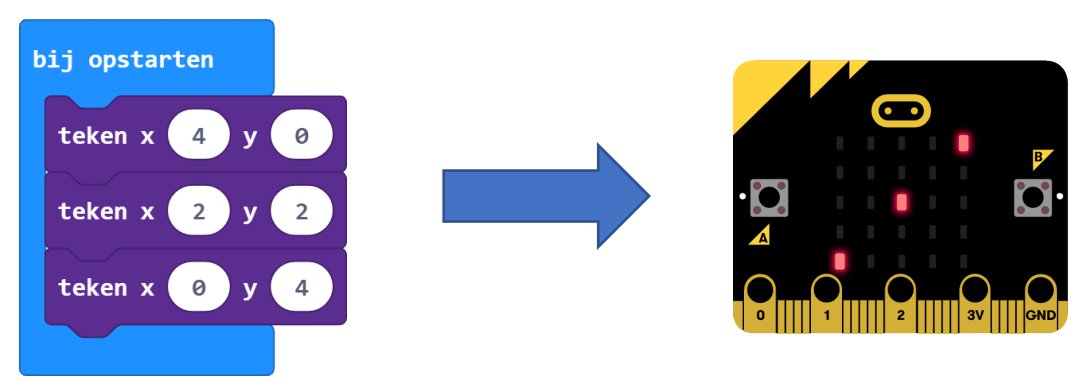

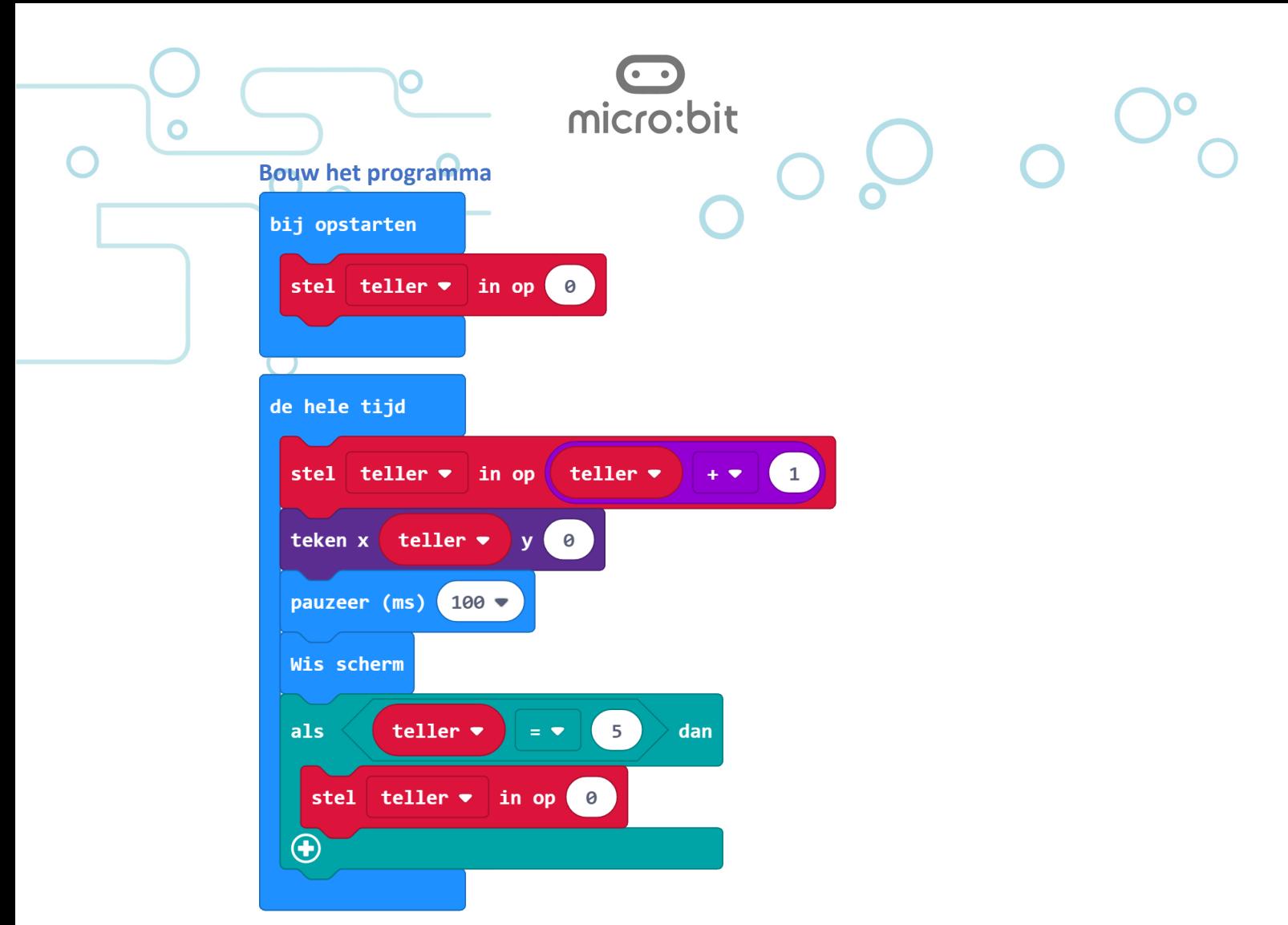

## https://makecode.microbit.org/\_0KY8gyCAYfYz

# **Ik kan vertellen …**

… wat het 'foute' programma wel doet en wat niet.

#### **Antwoord**

Het looplicht begint telkens bij het tweede ledje in plaats van bij het eerste.

Bij het zoeken naar fouten is het belangrijk dat je zo precies mogelijk beschrijft wat je ziet en wat er fout gaat.

#### **Ik snap het**

Ik heb het programma zo aangepast dat het wél doet wat de bedoeling is.

## **Wat gaat er fout?**

Het gaat fout met het eerste blokje in de lus *de hele tijd*. Hier wordt de variabele *teller* al met één verhoogd terwijl het ledje op (0,0) nog moet worden aangezet. Hierna staan twee mogelijke oplossingen.

#### *Oplossing 1*

Heel veel programma's werken met dit soort tellers en het is gebruikelijk om de teller pas op het einde van een lus op te hogen. Dit is ook de  $1<sup>e</sup>$  oplossing

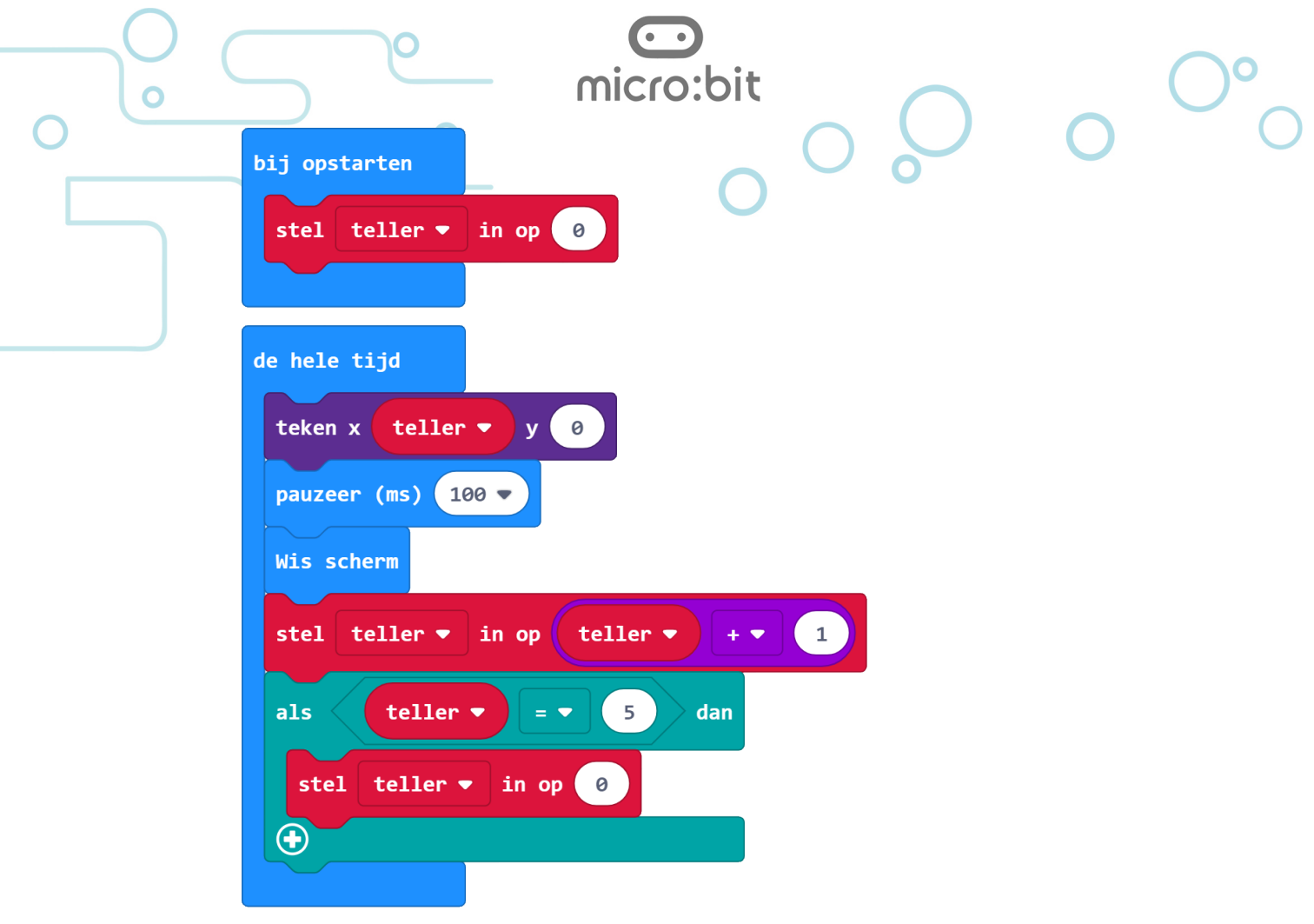

https://makecode.microbit.org/\_hueP9ECDREhW

# *Oplossing 2*

Hierbij blijft de volgorde van de blokken (syntax) hetzelfde, maar beginnen we niet te tellen bij *0*, maar bij *-1*.

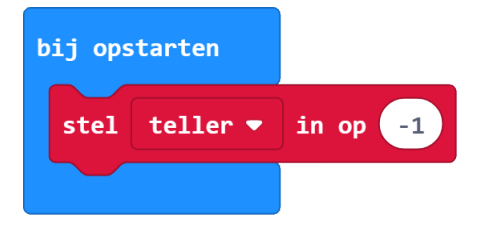

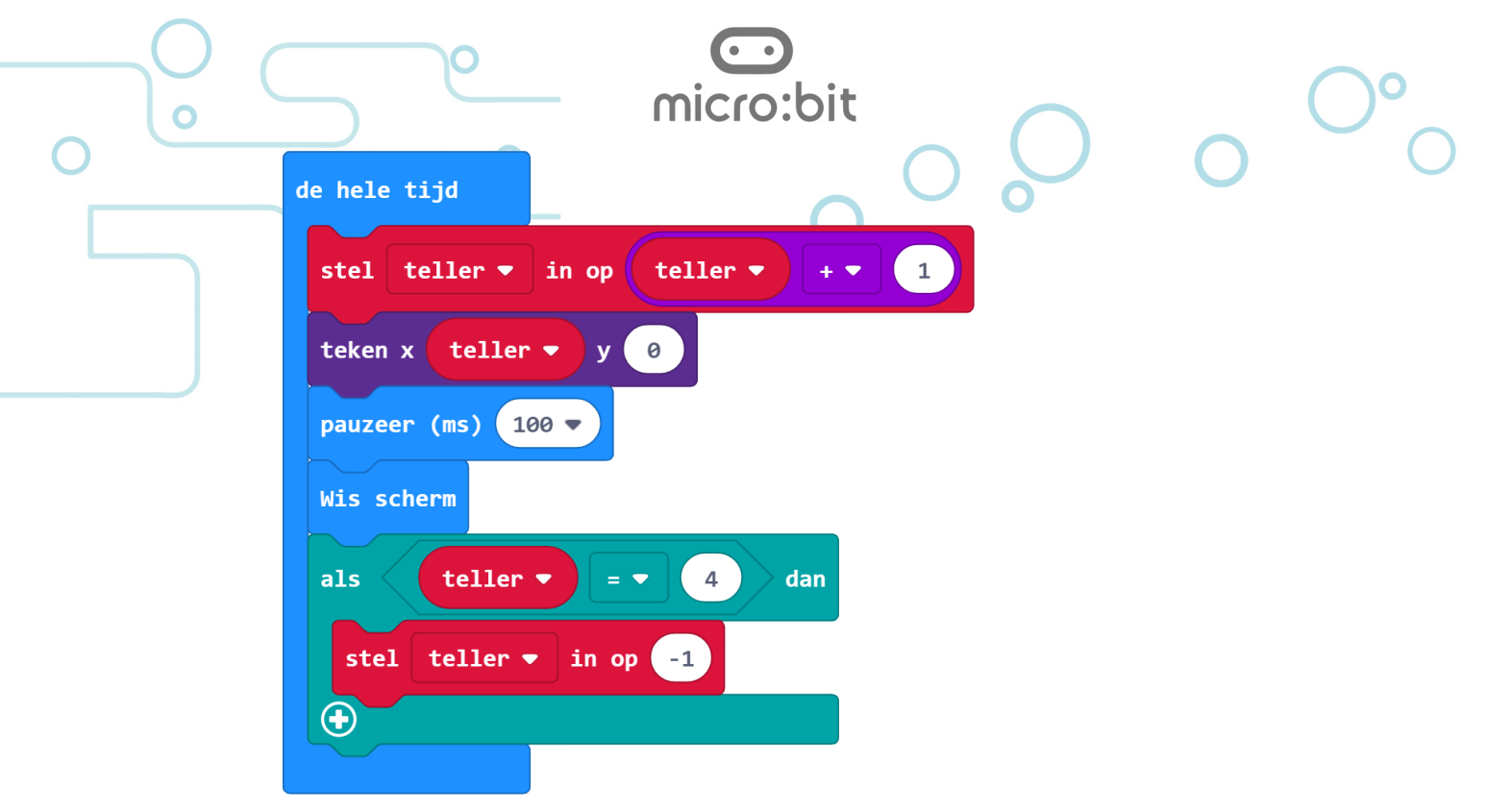

https://makecode.microbit.org/\_XoqKR4c38U8b

## *Een ander algoritme*

In plaats van het 'zelf' ophogen van de teller en telkens met een *als … dan* blok controleren of deze de maximale waarde heeft bereikt kan je ook gebruik maken van het *voor … van 0 tot …* blok. (deze zogenaamde 'lus' wordt in kaart 3 uitgelegd)

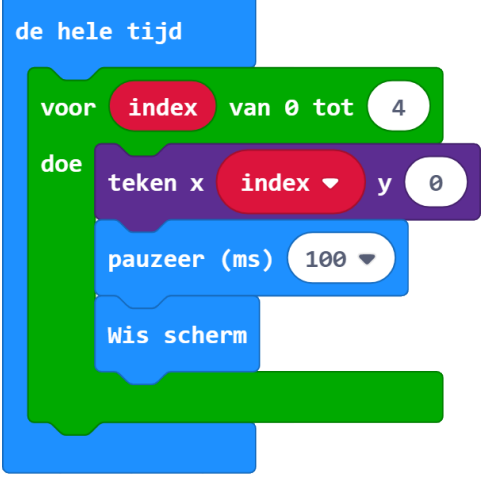

https://makecode.microbit.org/\_Aff4veiqJcmy

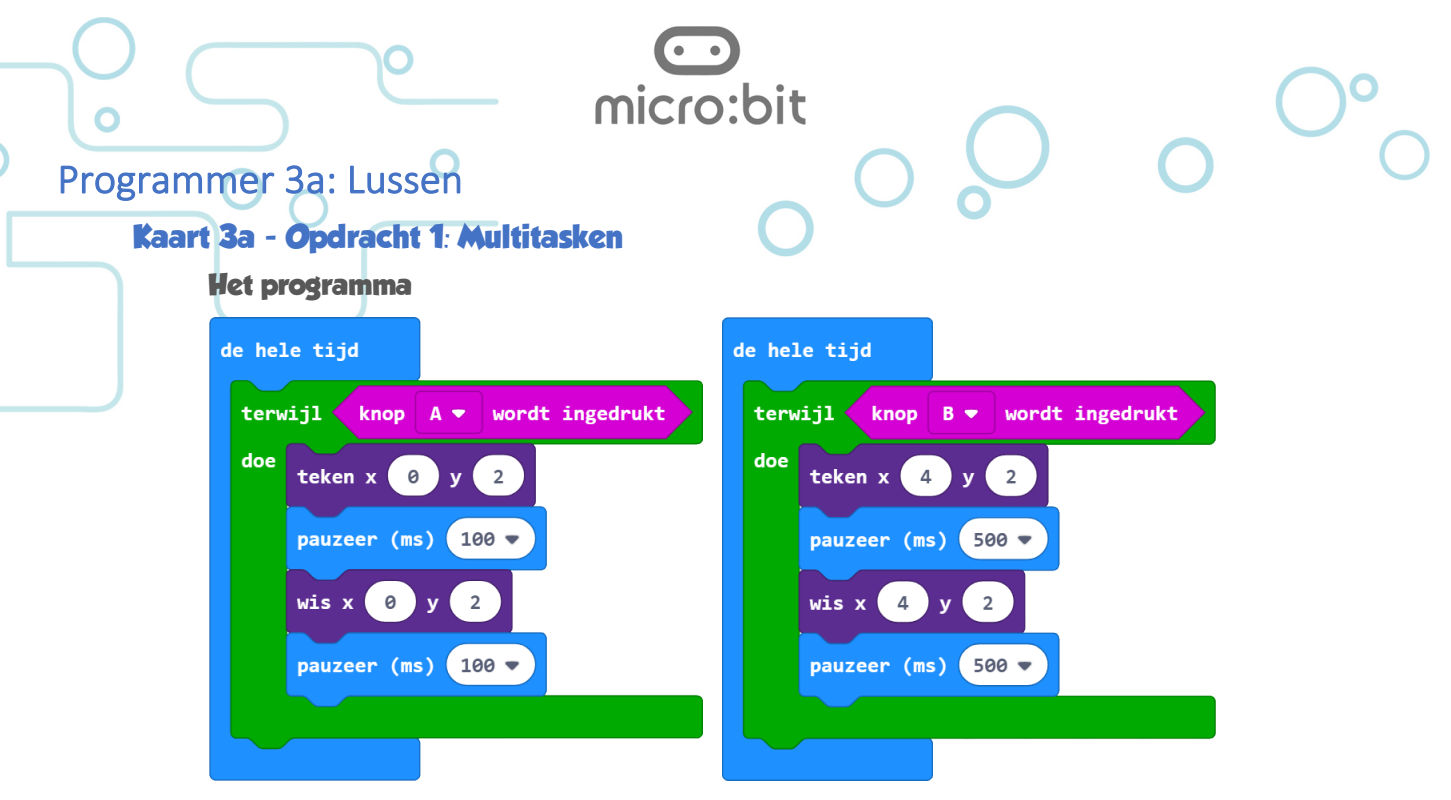

# https://makecode.microbit.org/\_3Dod9UbJ9aqU

Met *multitasken* bedoelen we dat een computer of een mens verschillende taken tegelijk uitvoert. Voor wat betreft de computer moet worden opgemerkt dat het lijkt alsof dit zo is. In de praktijk worden de verschillende taken in kleine stukjes gesplitst die razendsnel achter elkaar worden uitgevoerd.

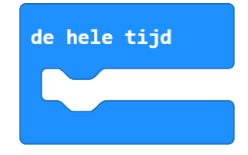

Doordat het blokje *de hele tijd* vaker gebruikt kan worden, is het eenvoudig om de micro:bit verschillende zaken tegelijk te laten doen. Alle andere 'hoofdblokken' mag je maar één keer in een programma gebruiken. In de editor zijn deze fouten gemarkeerd met een geel

raster.

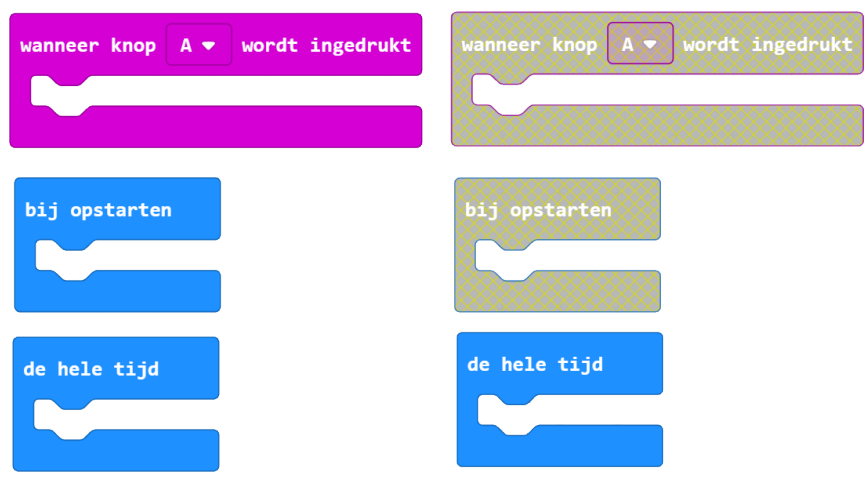

#### https://makecode.microbit.org/\_39cLcdadCHx8

#### **Ik snap waarom…**

… dit programma niet (helemaal) werkt in de simulator.

#### **Antwoord**

In de simulator is (nog) geen mogelijkheid om de twee knoppen tegelijk in te drukken (de muis zou dan op twee plaatsen tegelijk moeten zijn).

# micro:bit

wordt ingedrukt

Voor het blok *wanneer knop A + B wordt ingedrukt* verschijnt in de simulator een knop

waarmee het indrukken van de twee toetsen tegelijk wordt gesimuleerd:

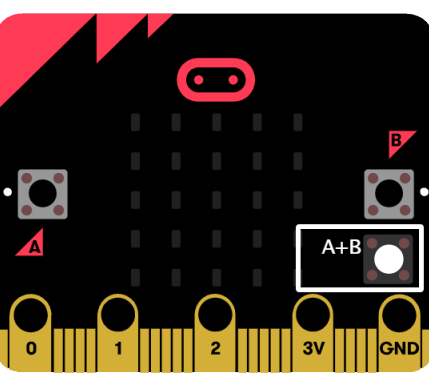

Dit werkt echter niet bij de blokjes *knop A wordt ingedrukt* en *knop B wordt ingedrukt*.

# **Ik snap het verschil …**

wanneer knop

 $A + B$ 

… tussen deze blokken:

# **Antwoord**

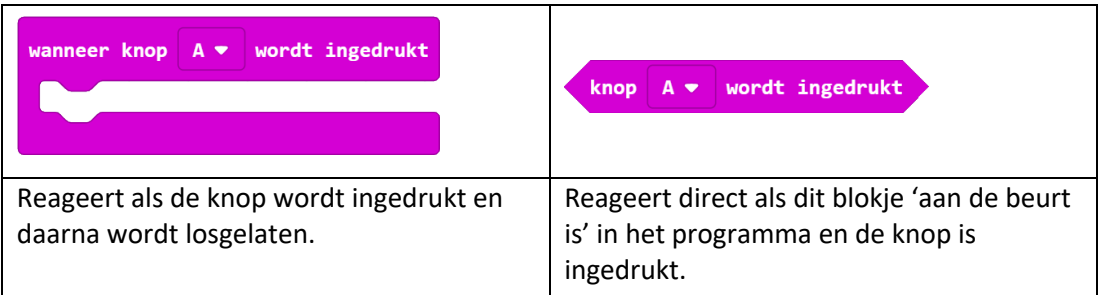

# **Kaart 3b - Opdracht 2: Knipperen (maar niet te vaak)**

# **Het programma**

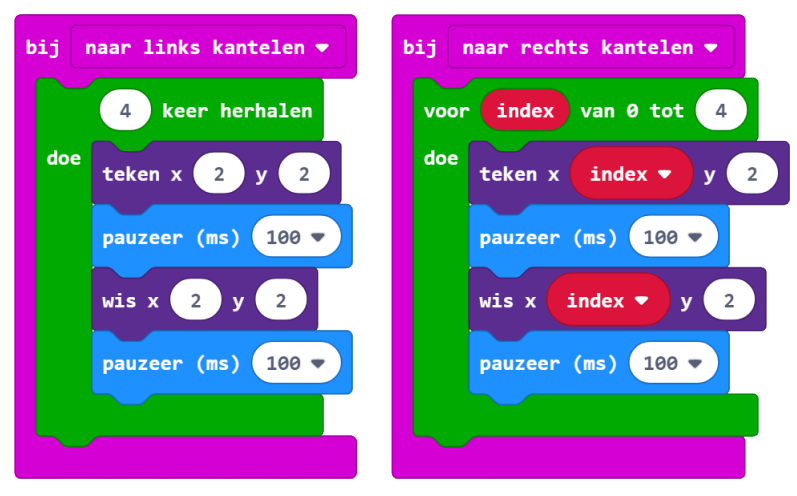

https://makecode.microbit.org/\_aLC3ribjqEjc

Docentenhandleiding micro:bit kaarten, v1.1 50 van 74

**Ik snap het** Wordt met het *tot* in dit blok *tot* of *tot en met* bedoeld?

micro:bit

index van 0 tot

 $\overline{4}$ 

voor

doe

#### **Antwoord**

In het blokje doet de vier ook mee. Samen met de nul wordt de lus dus vijf keer doorlopen. Taalkundig zou het dus *tot en met* moeten zijn.

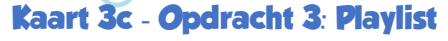

## **Het programma**

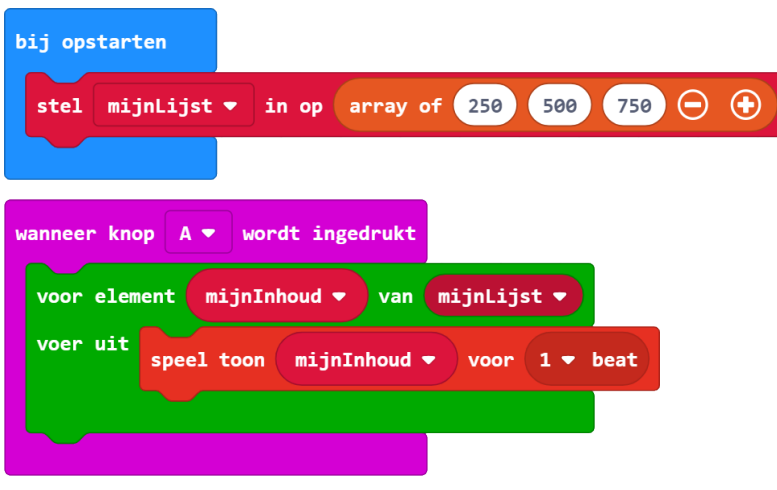

#### https://makecode.microbit.org/\_cTkdgW4fee25

Dit is een moeilijke kaart en we hebben hem opgenomen om alle soorten lussen te kunnen behandelen.

Het is ook voor het eerst dat we een uitstapje maken naar de JavaScript editor.

#### **Ik snap het**

Ik kan het programma zo aanpassen dat de lijst met tonen 4 keer wordt afgespeeld als ik op *knop A* druk.

**Oplossing**

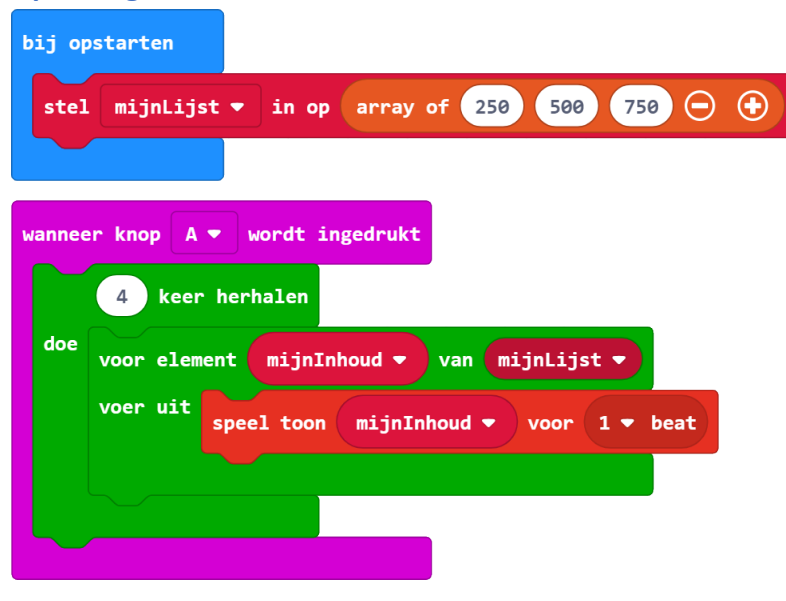

https://makecode.microbit.org/\_e5pKTxKbhEg8

Docentenhandleiding micro:bit kaarten, v1.1 51 van 74

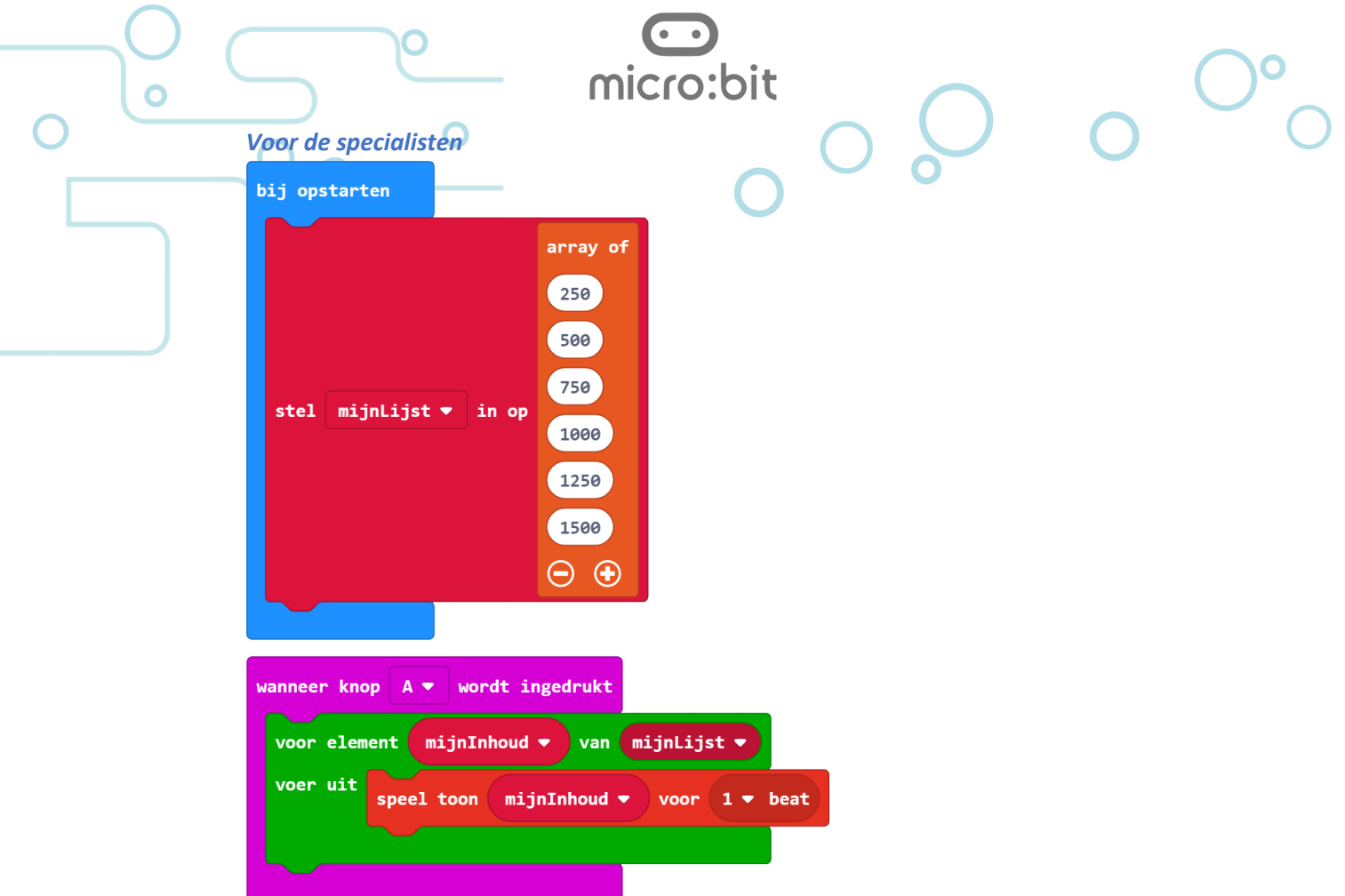

**Let op** Bij het werken met de JavaScript (tekst) versie van het programma mag geen typfout gemaakt worden, zoals bijvoorbeeld *]* vervagen door *)*, of een punt gebruiken i.p.v. een komma. Dit leidt in de meeste gevallen tot syntaxfouten waardoor het programma niet meer (goed) kan worden uitgevoerd, of niet meer naar blokken kan worden teruggezet.

## *Dit kan ook*

In dit voorbeeld zijn de tonen in de reeks steeds een veelvoud van 250. Hierom kan in dit voorbeeld hetzelfde resultaat worden bereikt met dit programma:

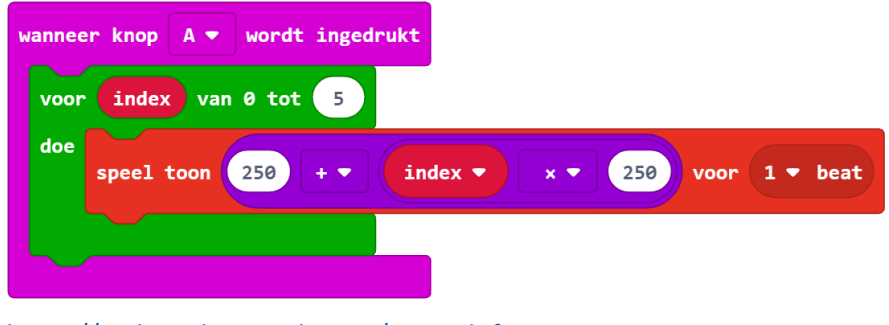

https://makecode.microbit.org/\_eMWhjf3FV8xY

https://makecode.microbit.org/\_dEaX6z7g0dMH

# Programmer 4: Voorwaarden

# **Tip Computational Thinking**

In de leerlijn Programmeren in het VO staan leuke unplugged<sup>1</sup> oefeningen om kennis te maken met *als – dan – anders als – anders.*

• Middenbouw:

https://maken.wikiwijs.nl/74282/Programmeren\_in\_het\_PO#!page-1838209

micro:bit

• Bovenbouw: https://maken.wikiwijs.nl/74282/Programmeren\_in\_het\_PO#!page-1838211

# **Kaart 4a - Opdracht 1: Toonladder**

#### **Het programma**

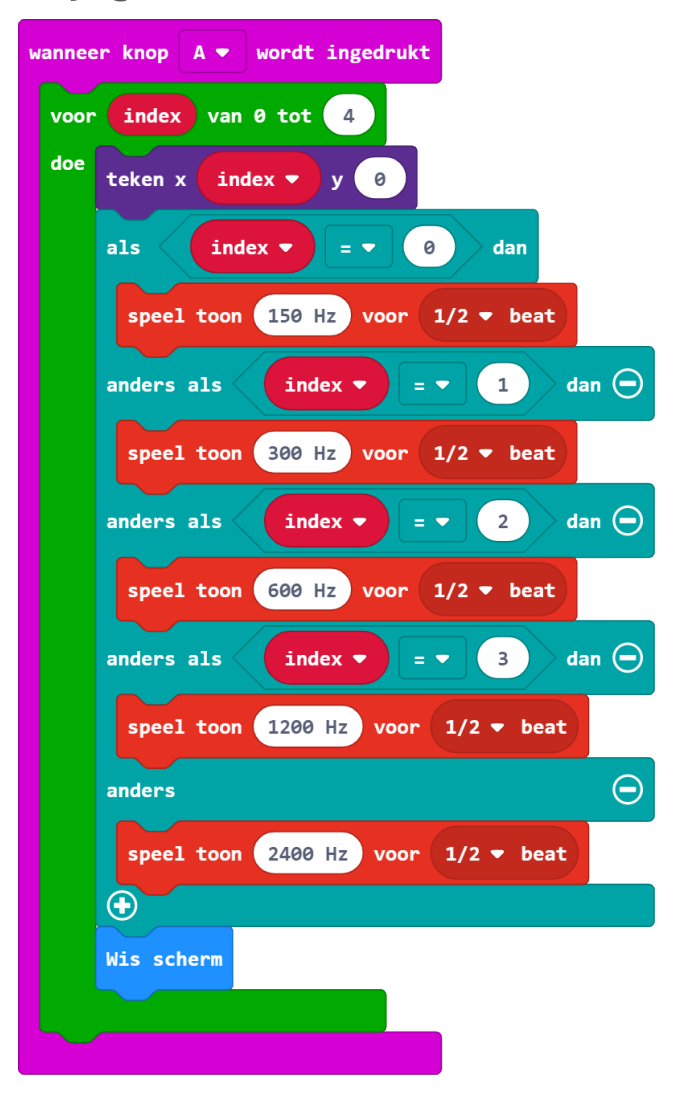

#### https://makecode.microbit.org/\_amFTefgxR3dm

# **Het blokje** *voor … van 0 tot ...*

Met dit programmaatje kan je de werking van het blokje laten zien

 $1$  Unlugged activiteiten zijn oefeningen over Computational Thinking waarbij geen computer nodig is

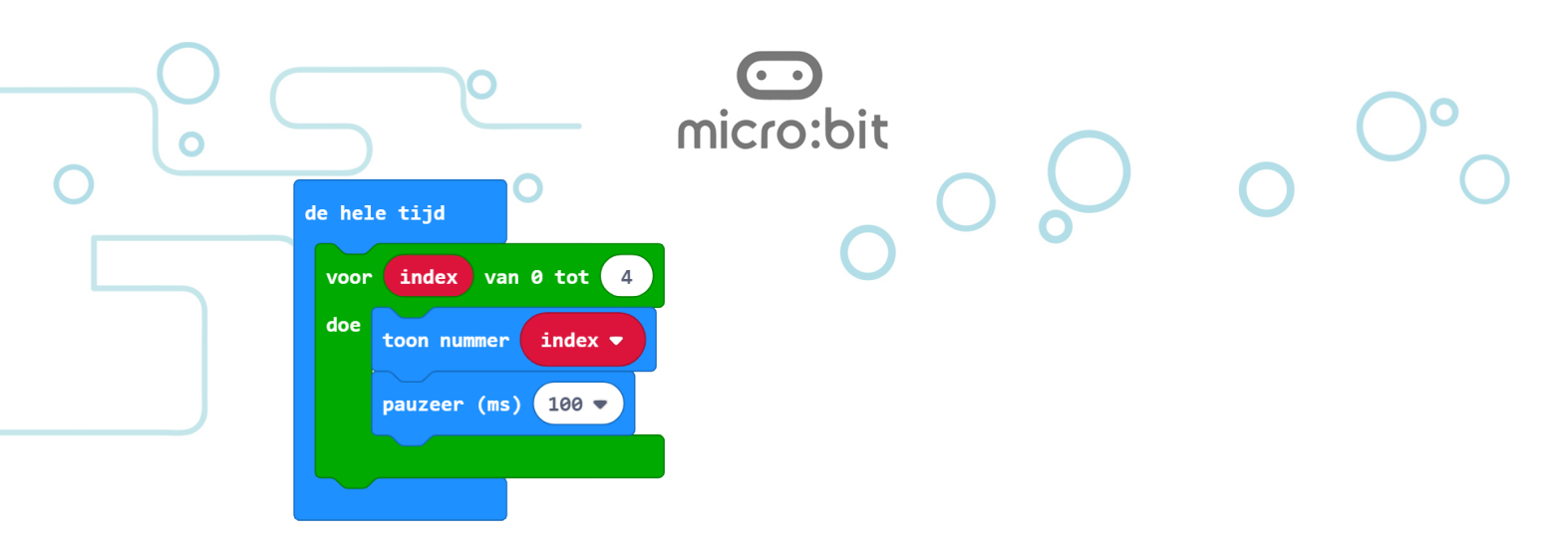

https://makecode.microbit.org/\_8FYfDET1wFew

#### **Ik snap het**

• De variabele *teller* telt van 0 t/m 4. Waarom staat dit dan niet in het programma?

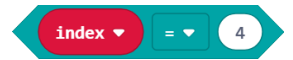

## **Antwoord**

Dit is niet nodig omdat dit bij de voorwaarde *anders* is afgevangen.

Door een extra *anders als* toe te voegen en *anders* te verwijderen zou je dit wel nodig hebben:

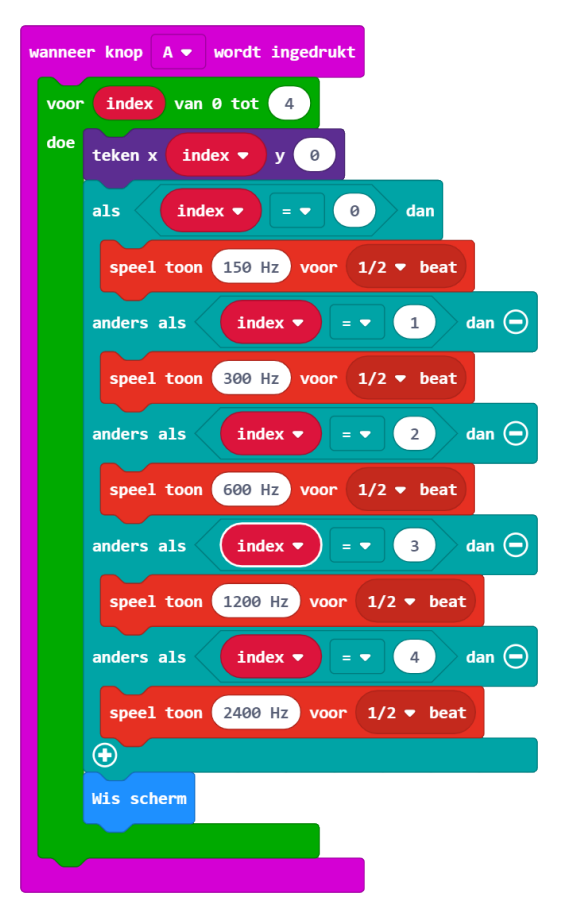

## https://makecode.microbit.org/\_er5hY8eEyThE

## **Ander algoritme 1**

Omdat er een rekenkundig verband is tussen de opeenvolgende tonen zijn er ook andere manieren (algoritmes) om hetzelfde resultaat te bereiken. Eén hiervan is deze:

Docentenhandleiding micro:bit kaarten, v1.1 54 van 74

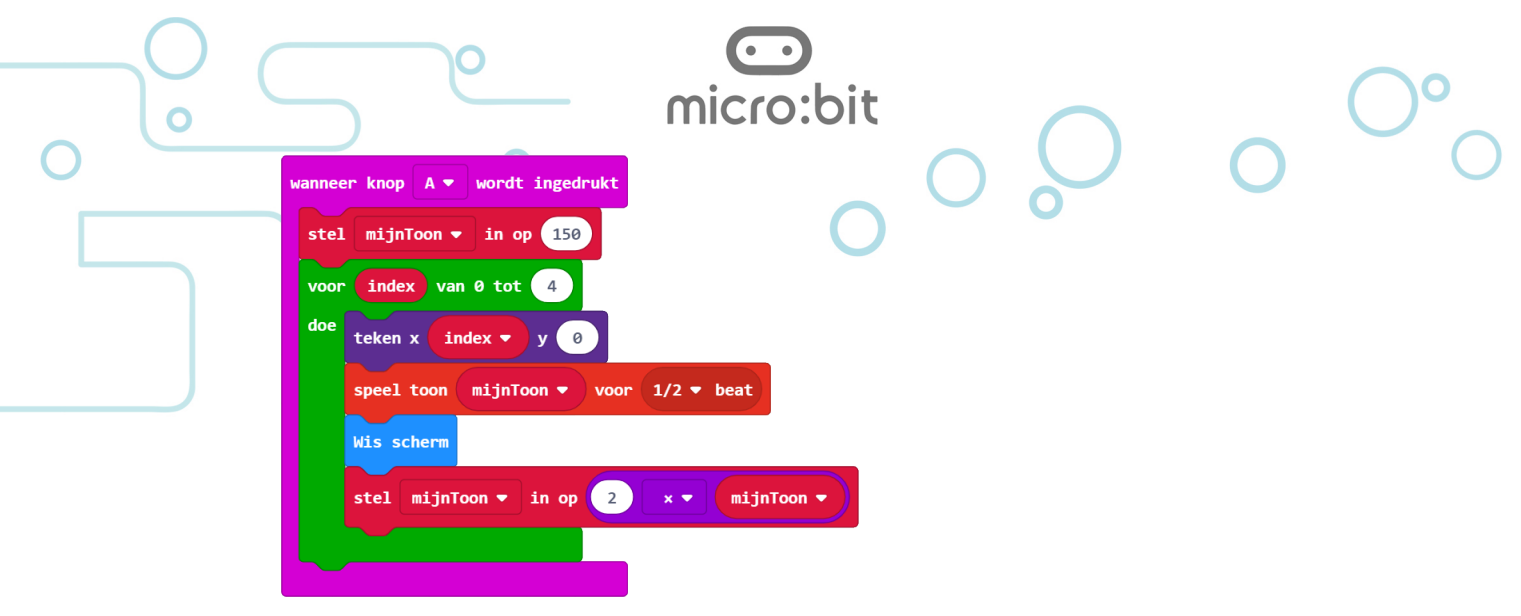

https://makecode.microbit.org/\_9qCJ6r5cmDXf

# **Kaart 4b - Opdracht 2: EN en/of OF spelletje**

**Het programma**

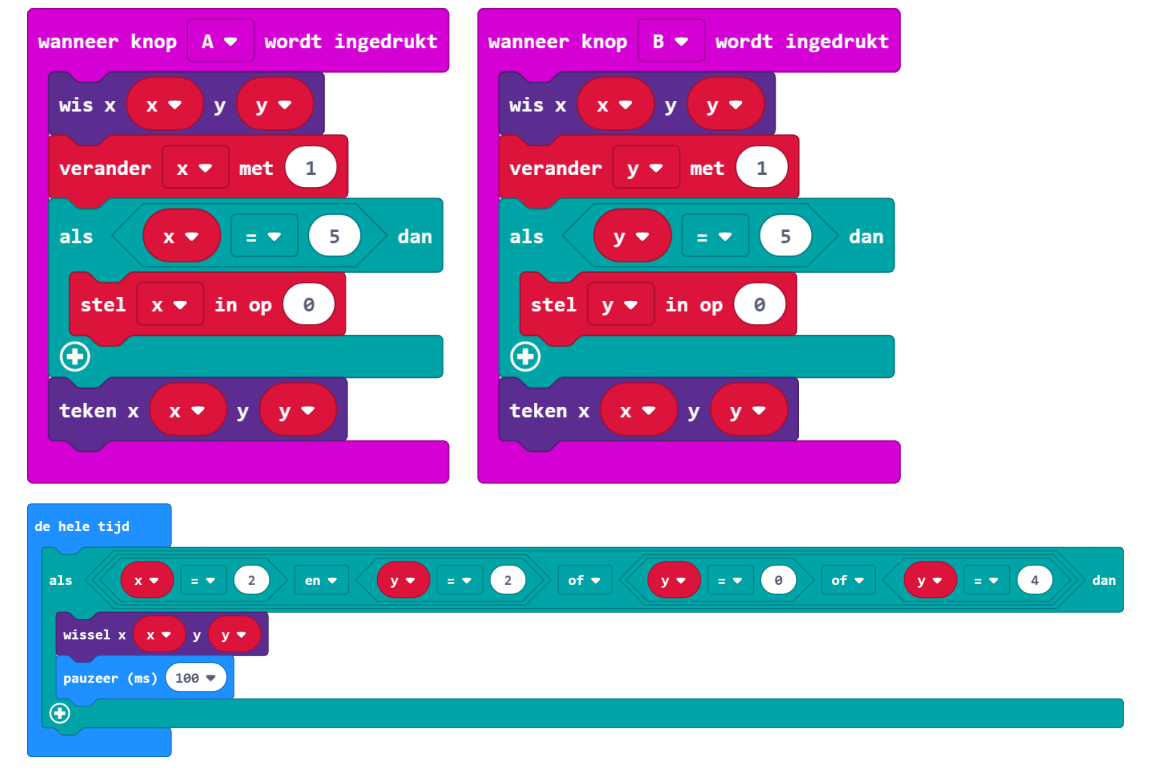

https://makecode.microbit.org/\_gK4ghvVHa84g

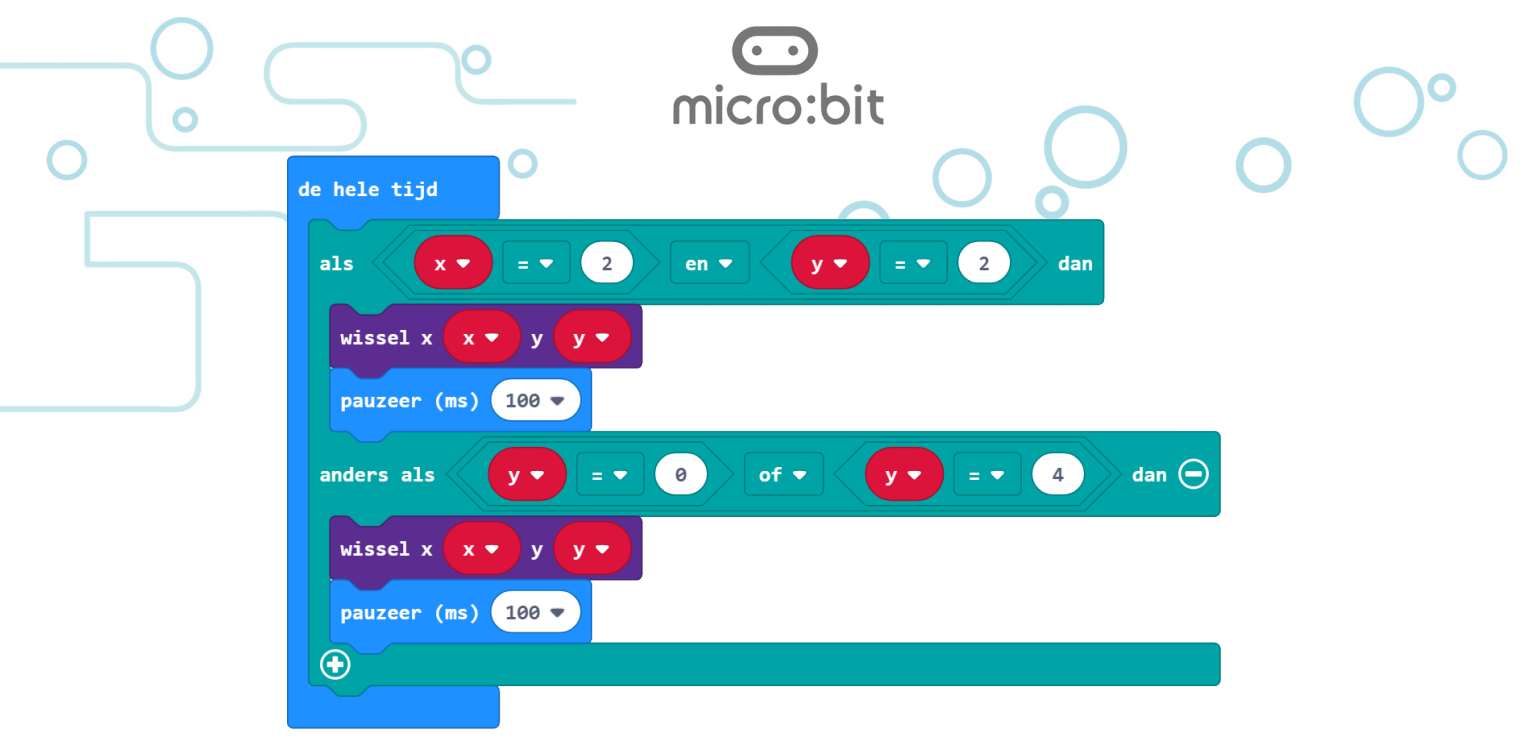

# https://makecode.microbit.org/\_WJDfWUDt9EUo

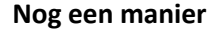

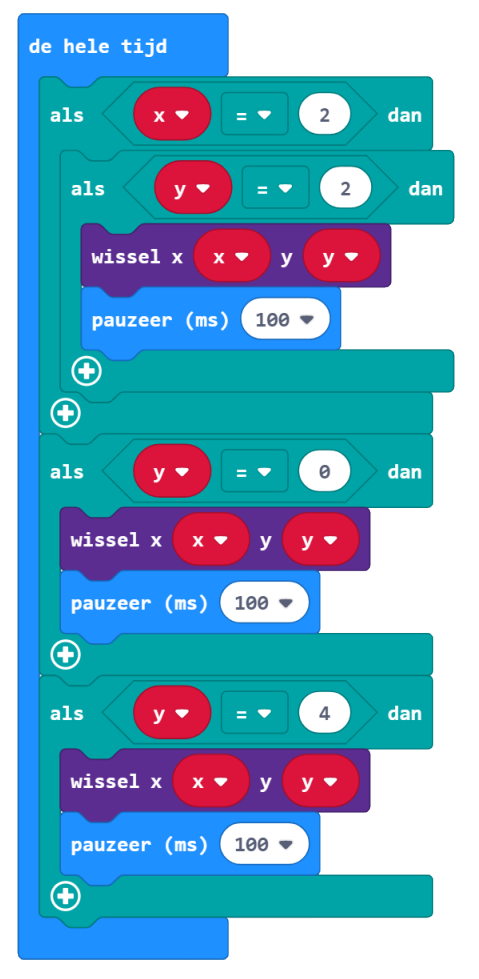

## https://makecode.microbit.org/\_RDAem4czKbvp

#### **Ik snap het**

De zin *Kim of Jan en Fatima* hebben taart kan je op twee manieren uitleggen. Ik kan het verschil uitleggen tussen:

Docentenhandleiding micro:bit kaarten, v1.1 56 van 74

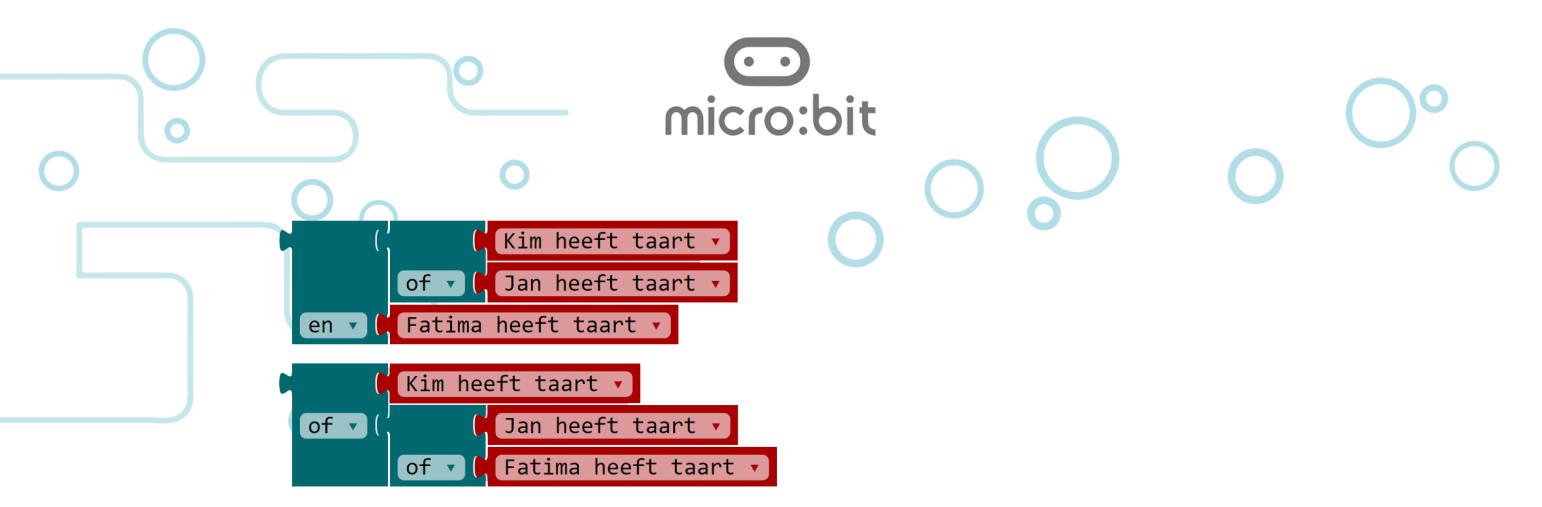

## *Oude blokjes?*

Inderdaad, hierboven en hieronder zie je nog de blokjes zoals die in de oude editor werden gebruikt. Deze had de mogelijkheid om lange samengestelde voorwaarden op een overzichtelijke manier weer te geven, onder elkaar in plaats van alles naast elkaar. In het Nederlands heette dit *Externe invoeren*. In het Engels was het *External Inputs*.

Als je ook vindt dat deze mogelijkheid weer terug moet komen, ga dan naar de Github-site van de ontwikkelaars en maak je wensen kenbaar:

https://github.com/Microsoft/pxt-microbit/issues/1698

We hebben de oude blokjes hier gebruikt omdat ze zo lekker duidelijk waren

## **Antwoord**

Dit is een typisch voorbeeld waarbij de programmeur zich moet afvragen wat precies de gewenste logica is. Hieronder zie je hoe de zin *Kim of Jan en Fatima hebben taart*  duidelijker kan worden geschreven.

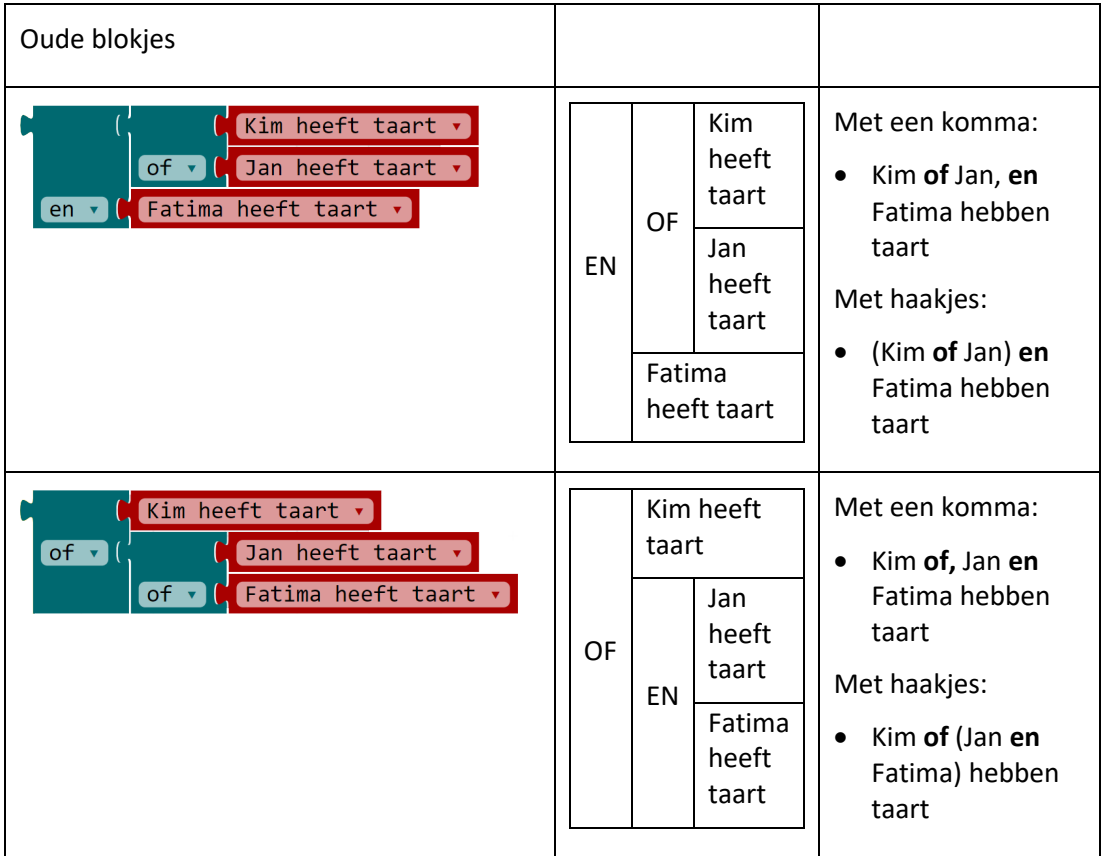

# *Voor de specialisten*

Dit probleem komt ook voor bij rekenen. Bij een som als 3 + 2 x 4 is echter vastgelegd in welke volgorde de berekening moet worden uitgevoerd (oude ezelsbruggetje Mijnheer Van Dale Wacht op Antwoord).

Bij logica geldt de regel NAO:

- 1. Not
	- 2. And
	- 3. Or

Dit speelt een rol bij tekstuele programmeertalen waar de regel zo geschreven wordt:

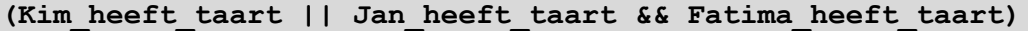

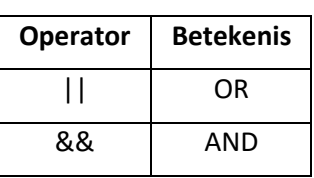

# **Kaart 4c - Opdracht 1: Wie drukte als eerste?**

## **Het programma**

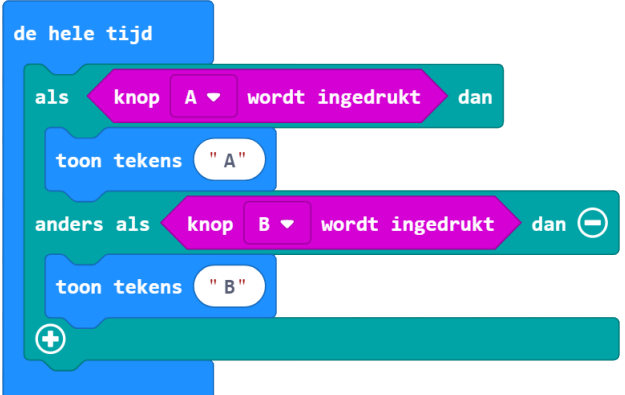

## https://makecode.microbit.org/\_9iD909C8YAkx

#### **Vraag**

- Wat gebeurt als je knop A ingedrukt houdt en daarna op knop B drukt?
- Wat gebeurt als je knop B ingedrukt houdt en daarna op knop A drukt?

#### **Antwoord**

In het eerste geval blijft de *A* staan, het *anders dan* gedeelte van het blokje wordt niet meer uitgevoerd (wat ook de bedoeling is).

In het tweede geval verandert de *B* in een *A* (niet de bedoeling).

# **Oplossing**

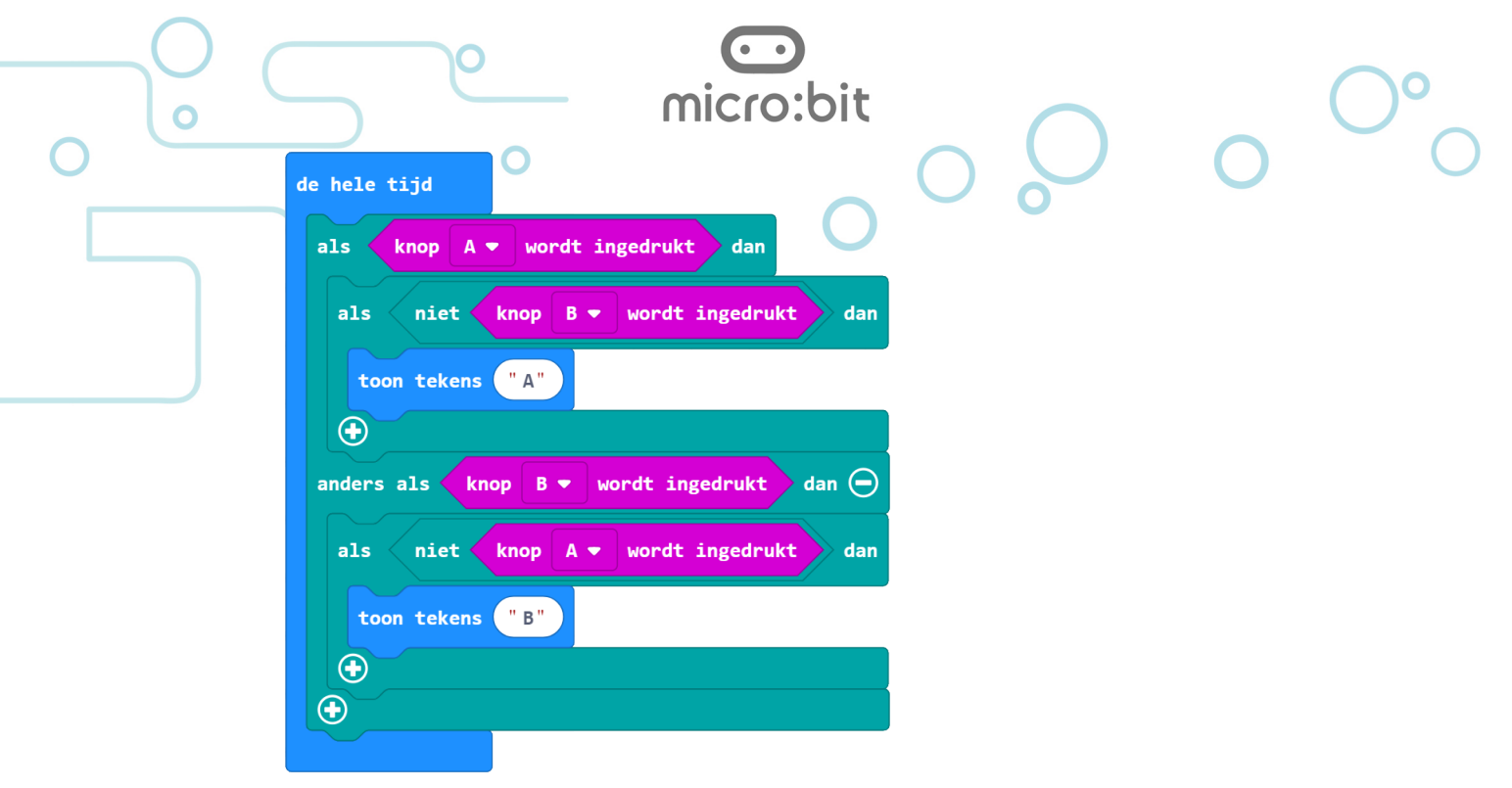

https://makecode.microbit.org/\_diY6665Md3Tt

## **Snap ik het?**

Ik kan voorspellen wat er op het display komt te staan als op de knop wordt gedrukt.

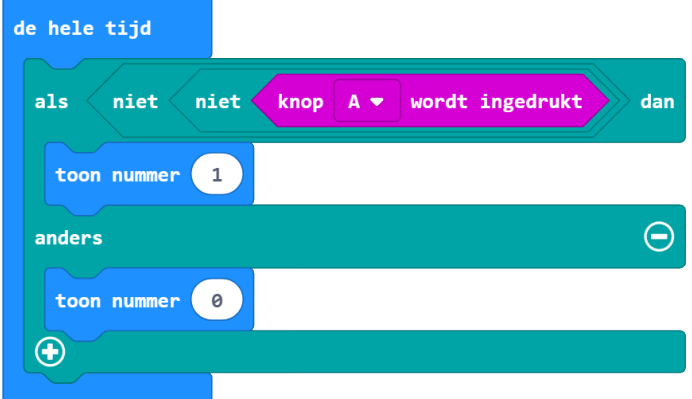

## **Antwoord**

Als op *knop A* wordt gedrukt komt er een *1* te staan.

Het blokje *knop A wordt ingedrukt* geeft *Waar* (*True*) als er op de knop wordt gedrukt.

Daarvoor staat twee keer een *niet* blokje die de waarde van *knop A wordt ingedrukt* telkens 'omdraaien'. Dit heet officieel *inverteren*.

Het werkt net als met een muntje: als je het twee keer omdraait dan ligt het weer hetzelfde. Drie keer omdraaien geeft hetzelfde effect als één keer omdraaien. De twee *niet* blokjes doen dus uiteindelijk niets.

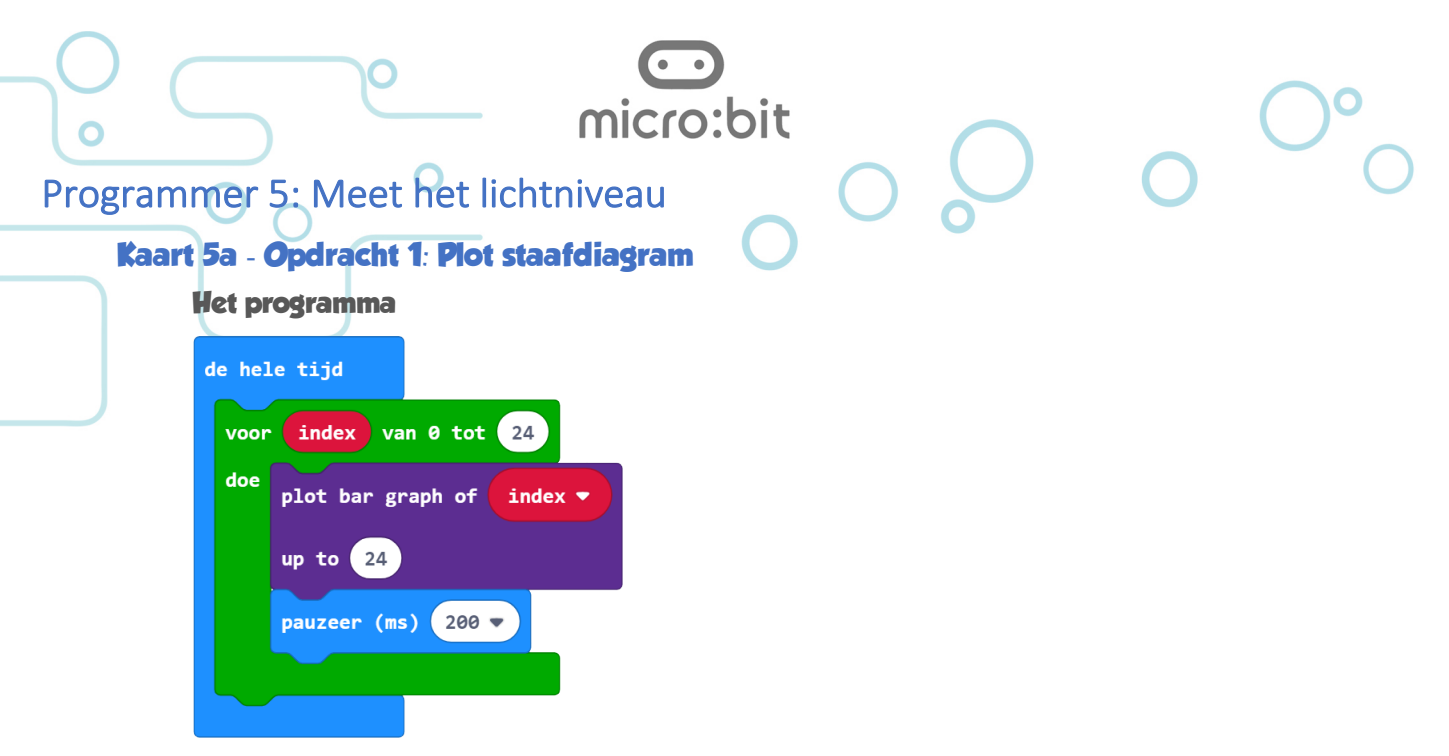

https://makecode.microbit.org/\_Y55Xi8aaq99d

## **Ik kan voorspellen …**

… hoe het staafdiagram er uitziet als ik dit programmeer.

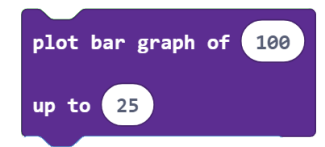

#### **Antwoord**

De maximale waarde die wordt verwacht is 25. Bij 100 gaan dus alle leds branden:

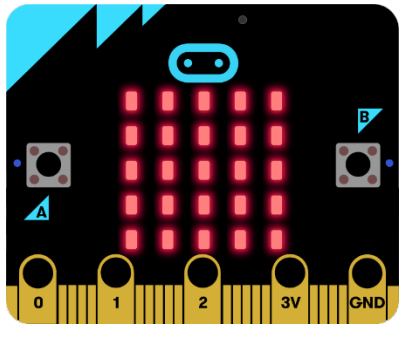

# **Kaart 5a - Opdracht 2: Meet het lichtniveau**

**Het programma**

![](_page_19_Picture_10.jpeg)

https://makecode.microbit.org/\_LdiYHRhUs0yP

Docentenhandleiding micro:bit kaarten, v1.1 60 van 74

![](_page_20_Picture_0.jpeg)

**Hoe kan het dat het display tegelijk licht kan geven licht kan meten?**

In het totaal worden er negen leds gebruikt om licht te meten. Dit doen ze in 4 milliseconde (vier duizendste van een seconde). Van iedere seconde geven deze leds dus 99,6% licht en zijn ze 0,4% van de tijd bezig met het meten van licht. Dit gaat zo snel dat je niet ziet dat de leds tijdens de lichtmeting even uit zijn.

![](_page_20_Picture_42.jpeg)

De lichtsensor is overigens het gevoeligst voor rood licht omdat de leds het gevoeligst zijn voor de kleur licht die ze kunnen geven.

![](_page_21_Picture_0.jpeg)

#### **Ik weet waarom …**

… in dit programma bij *up to* de waarde *1023* is ingevuld.

#### **Antwoord**

Dit is omdat *1023* de maximale waarde is die het blokje *versnelling (mg)* kan teruggeven.

# **Kaart 6b - Opdracht 2: Waterpas**

#### **Het programma**

![](_page_21_Picture_123.jpeg)

#### https://makecode.microbit.org/\_fPsVq7332WKi

#### **Ik weet waarom …**

… voor de waterpasstand wordt gecontroleerd of de absolute waarde van de X-versnelling en die van de Y-versnelling kleiner zijn dan 100.

#### **Antwoord**

Dit is omdat de nauwkeurigheid anders te groot zou zijn. De waarde van de versnelling kan namelijk variëren van –1023 tot +1023.

Op deze manier is de werking van het waterpas duidelijk. Er is natuurlijk niets op tegen om de nauwkeurigheid groter te maken, bijvoorbeeld 50.

## **Tip: Maak er een spel van**

Je kan de micro:bit waterpas gebruiken om er een spel mee te spelen waarbij één of meer kinderen de micro:bit moeten verplaatsen en daarbij horizontaal moeten houden. Het

Docentenhandleiding micro:bit kaarten, v1.1 62 van 74

wordt dan interessant om het programma zo aan te passen dat de leds gaan knipperen als de micro:bit te schuin wordt gehouden.

micro:bit

# **Kaart 6c - Opdracht 3: Maak een kompas**

# **Het programma**

![](_page_22_Figure_3.jpeg)

# **Ik snap het**

Als we de windrichtingen opnoemen dan doen we dit meestal in de volgorde Noord, Oost, Zuid, West (met de klok mee).

Waarom staan ze in het programma in de omgekeerde volgorde (Noord, West, Zuid, Noord)?

# **Antwoord**

Stel dat het programma anders hadden opgebouwd.

 $\Box$ 

 $\alpha$ 

In dit voorbeeld is de voorwaarde voor *Noord* nog steeds juist.

De voorwaarde voor *Oost* lijkt juist, maar stel dat het kompas richting *Zuid* (180°) wijst dan gaat het fout. 180 is namelijk ook groter dan 45 en op het display komt *Oost* te staan.

![](_page_23_Picture_63.jpeg)

https://makecode.microbit.org/\_42xPPpC8R3xW

![](_page_24_Picture_39.jpeg)

 $O^{\circ}$ 

radio stel uitzendkracht in

![](_page_25_Picture_40.jpeg)

# https://makecode.microbit.org/\_H1zdqwLVK7zm

# **Vraag**

Waarom moet de micro:bit eerst in een envelop?

## **Antwoord**

Hiermee voorkom je de kans op kortsluiting als je de micro:bit direct in aluminiumfolie zou wikkelen.

![](_page_26_Figure_0.jpeg)

https://makecode.microbit.org/\_P089fEMuxL5R

![](_page_27_Figure_0.jpeg)

https://makecode.microbit.org/\_chLMA7H83YvL

![](_page_28_Picture_125.jpeg)

#### https://makecode.microbit.org/\_Fw61XbVWsbUE

mijnWaarde  $\bullet$ 

mijnWaarde  $\bullet$ 

wordt ingedrukt

Deze kaart is gebaseerd op één van de voorbeelden op de website van de editor: https://makecode.microbit.org/projects/soil-moisture/code

# **Over analoog en digitaal**

plot bar graph of

pauzeer (ms)  $5000 -$ 

up to (1023)

wanneer knop  $A \bullet$ 

toon nummer

- Een *analoog* signaal kan alle waarden aannemen. Zo zit tussen 7 en 8 bijvoorbeeld 7,5, maar ook 7,55 en 7,5000067 etc.
- Een *digitale* waarde laat zich in een getal met een vast aantal digits (cijfers) beschrijven. Met digitale techniek wordt over het algemeen bedoeld dat de signalen maar twee waarden (betekenissen) kunnen

hebben: Ja Nee

![](_page_28_Picture_7.jpeg)

![](_page_28_Picture_8.jpeg)

Docentenhandleiding micro:bit kaarten, v1.1 69 van 74

![](_page_29_Figure_0.jpeg)

# in op niet geluidAan = stel geluidAan ▼ de hele tijd mijnWeerstand  $\bullet$  in op (lees analoog pin | P1  $\bullet$ stel als  $geluidAan$   $\bullet$ dan waar  $\bullet$  $\mathbf{r}$  $400$  $a1s$  $mijnWeerstand \rightarrow$ dan speel toon (Hz) mijnWeerstand  $\bullet$  $\bigoplus$ anders  $\Theta$ rust (ms)  $1/16$   $\bullet$  beat  $\bigoplus$

#### https://makecode.microbit.org/\_JPyLWUXpYi56

#### **Over weerstanden**

Weerstand is één van de drie elementen uit de Wet van Ohm. Deze wet beschrijft hoe elektrische spanning, stroom en weerstand zicht tot elkaar verhouden:

$$
Stroom = \frac{Spanning}{Weerstand}
$$

Docentenhandleiding micro:bit kaarten, v1.1 70 van 74

De weerstand die bij deze opdracht wordt gebruikt bestaat uit het grafietpoeder (koolstof) uit een potlood.

Het is bij het 'tekenen' van de weerstand belangrijk dat er een 'vette' strook ontstaat.

De breedte van de streep moet ongeveer 2 mm zijn. Hoe breder je de streep maakt, hoe lager de weerstand en hoe kleiner het verschil in weerstand als je er met de klemmen over schuift.

micro:bit

**Let op:** Gebruik een 'echt' potlood. Er zijn ook potloden die geen grafiet bevatten.

# **Ik snap het**

De basis van het programma waarmee de programmeur het idee heeft getest zag er zo uit:

![](_page_30_Picture_7.jpeg)

# https://makecode.microbit.org/\_TW44Evi1AFMy

Uiteindelijk zit er veel meer in het programma. Kan jij uitleggen wat het programma nog meer doet en welke blokjes hiervoor zorgen?

## **Antwoord**

Ten opzichte van het basisprogramma heeft het uiteindelijke programma nog twee andere functionaliteiten:

- Aan/uit functie voor het geluid
- Onderdrukking van geluid als er geen contact wordt gemaakt (drempel)

![](_page_30_Picture_148.jpeg)

![](_page_31_Figure_0.jpeg)

#### *Verkorte versie als … dan*

In het eerste *als … dan* blok hebben nu een blokje met een vergelijking gezet waarmee wordt gekeken of de variabele *geluidAan* de waarde *waar* heeft.

![](_page_31_Picture_3.jpeg)

Omdat *geluidAan* een zogenaamde booleaanse variabele is en dus alleen maar de waarde waar of onwaar kan hebben, mag het blokje met de vergelijking worden weggelaten:

![](_page_31_Picture_5.jpeg)

*Aandachtspunten*

- Het kan zijn dat de drempel van 400 te hoog of te laag is. Experimenteer hiermee
- Als het programma niet werkt, controleer dan of de weerstand goed is aangesloten en ook werkt. Dit kan met het basisprogramma:

![](_page_31_Picture_9.jpeg)

![](_page_32_Picture_57.jpeg)

4. Lamineer de kaart. Gebruik als het even kan geen glanzend, maar mat lamineerplastic.

Als je meerdere kaarten moet afdrukken dan kan je ze dubbelzijdig afdrukken en na het afsnijden van de 5 mm doormidden snijden.